# Home Movie Duplication

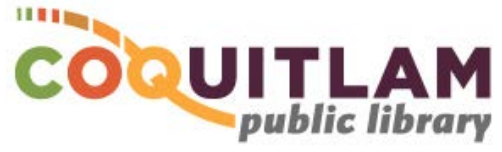

# MiniDV Camcorder Tape to DVD (easy method)

The Panasonic PV-GS80 Camcorder is connected to the Sanyo DVD Recorder, and can be used to copy home movies from MiniDV tape to DVD. Allow yourself enough time to transfer your movies. The DVD can hold up to 2-hours of video, and also needs up to 1-hour to finalize the DVD for playback on your home equipment.

#### **\* \* \* WARNING\* \* \***

Media is susceptible to damage. The Coquitlam Public Library is not responsible for any damage that may occur to your media by using this equipment. Do not use any tapes that are damaged (broken, ruptured, misaligned, overlapped, gapped/perforated holes, bent, etc.). Doing so may damage the equipment or further damage the tape.

By using the duplication equipment you are confirming that you are the copyright holder for all media and content that you digitize. You also agree that the Coquitlam Public Library will take

no responsibility for any copyright violations you may incur as a result of using the room, its' equipment and/or software.

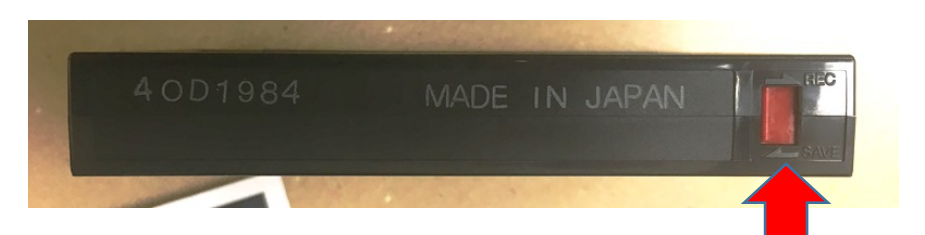

It is recommend that you protect your home video tape from being overwritten or erased by sliding the write protection tab to the **SAVE position**, located on the back edge of the tape. The photo above shows a tape that is protected.

**\* FAILING TO USE THE SAVE POSITION MAY RESULT IN YOUR VIDEO BEING PERMANANTLY LOST \***

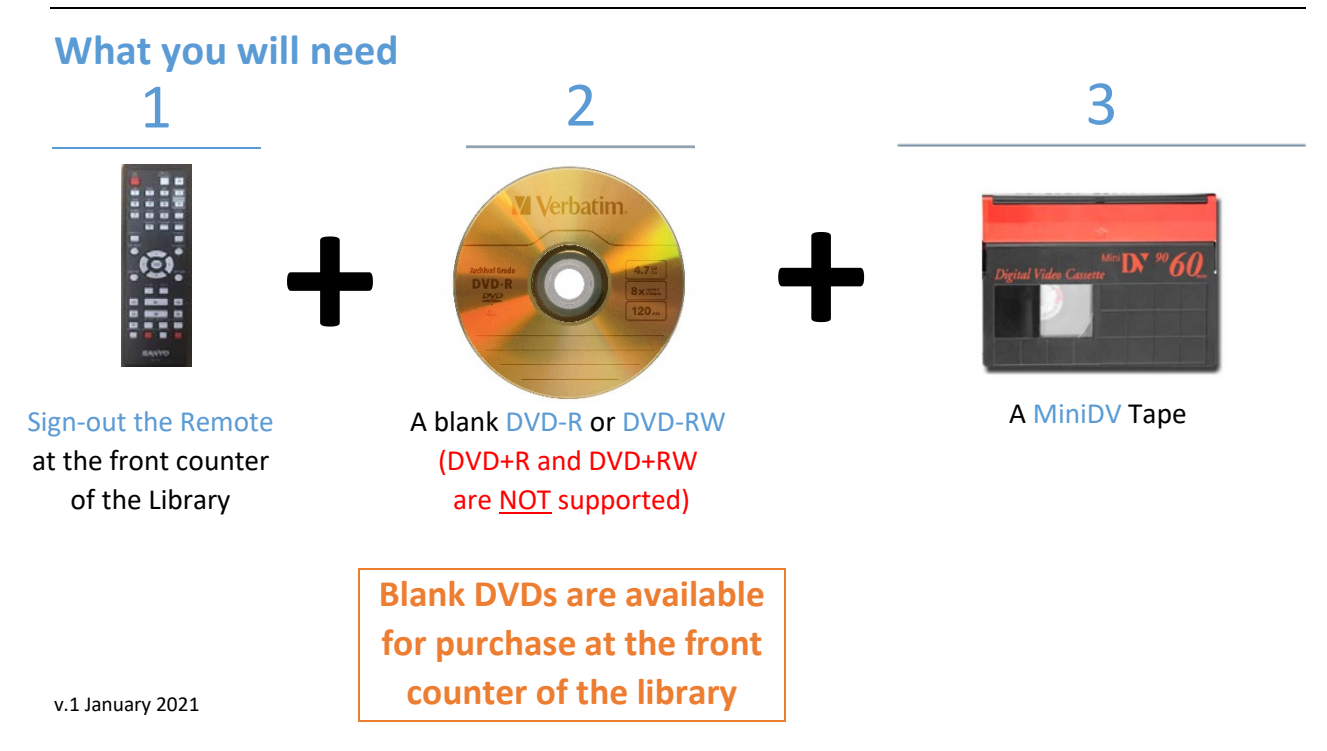

## Prepare the Panasonic Camcorder

Slide the Power button to ON position. The red light will turn on.

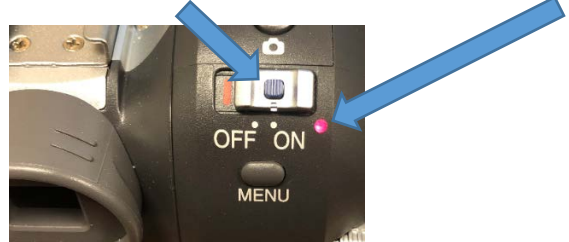

Rotate the knob to the Play position (green arrow)

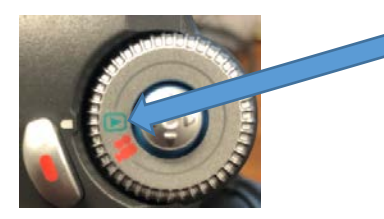

Slide the OPEN/EJECT button forward and outward to open the tape compartment

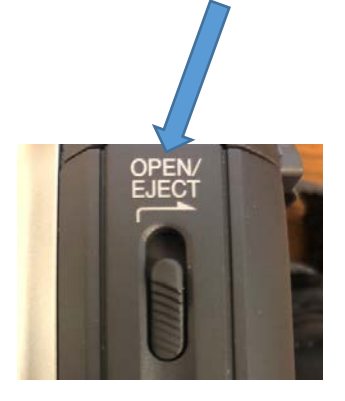

Insert your MiniDV tape

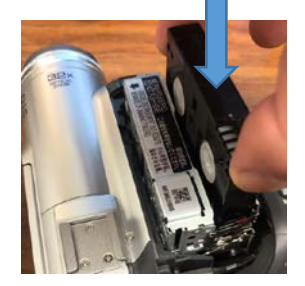

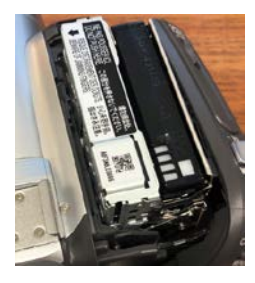

Squeeze the door until it gently hits the tape cage, wait for the tape to lower, fully squeeze closed

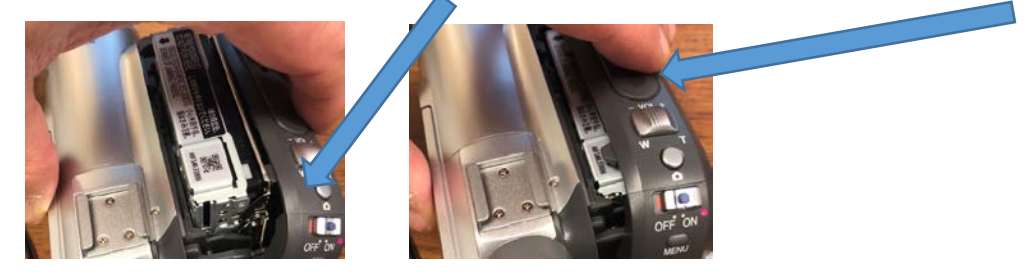

### Start recording

The Panasonic MiniDV Camcorder is connected to the Sanyo DVD recorder through the L2 (Front) connector. You will need the Sanyo remote to ensure the proper L2 (Front) input is selected (Step 2 below). The Sanyo remote must be checked out from the front counter of the Library

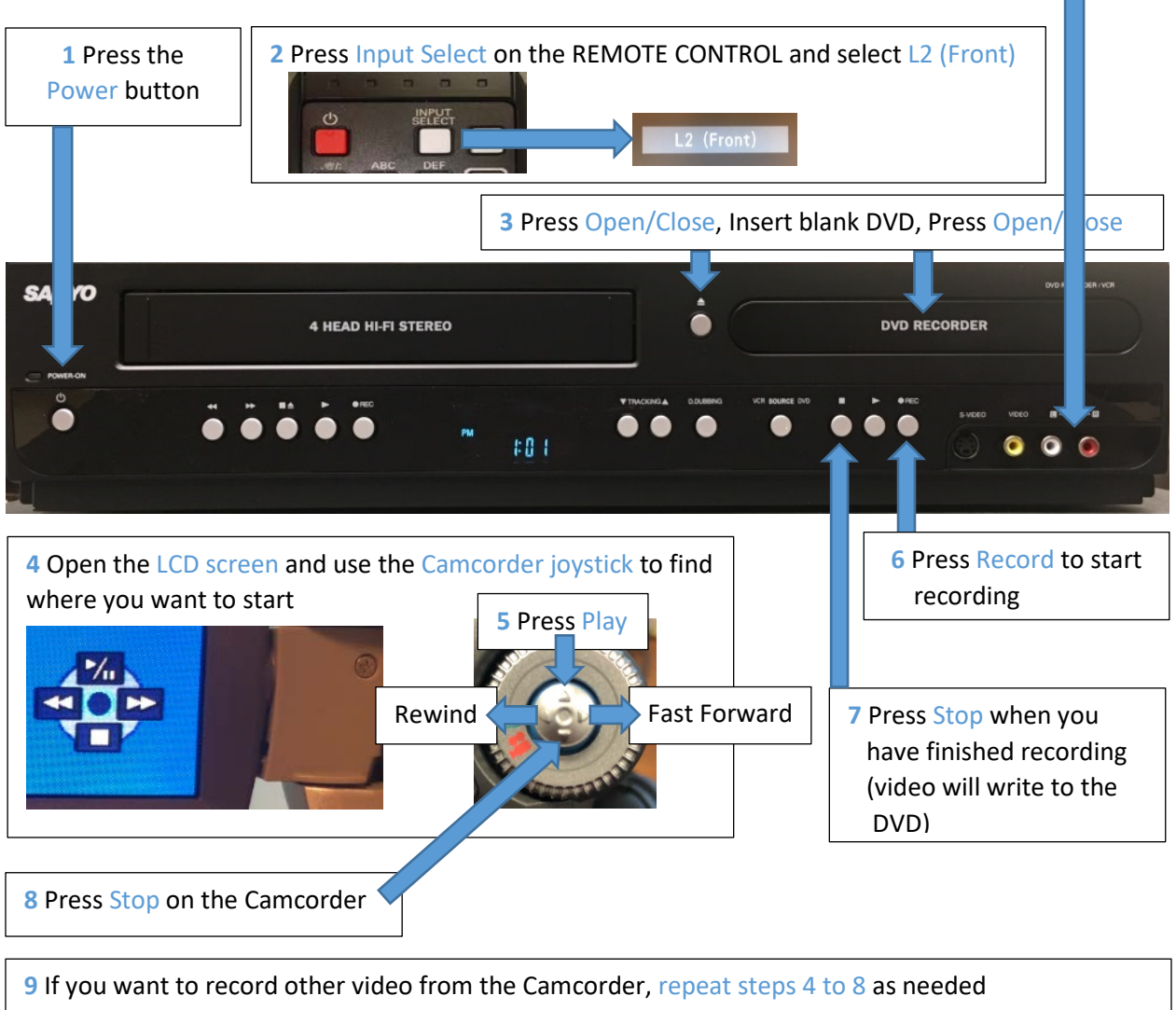

(a new menu title will be created for each recording)

## Finalize the DVD

The DVD must be finalized before it will play on your home DVD player or on your home computer. You will need the remote control, which is available for sign-out at the front desk.

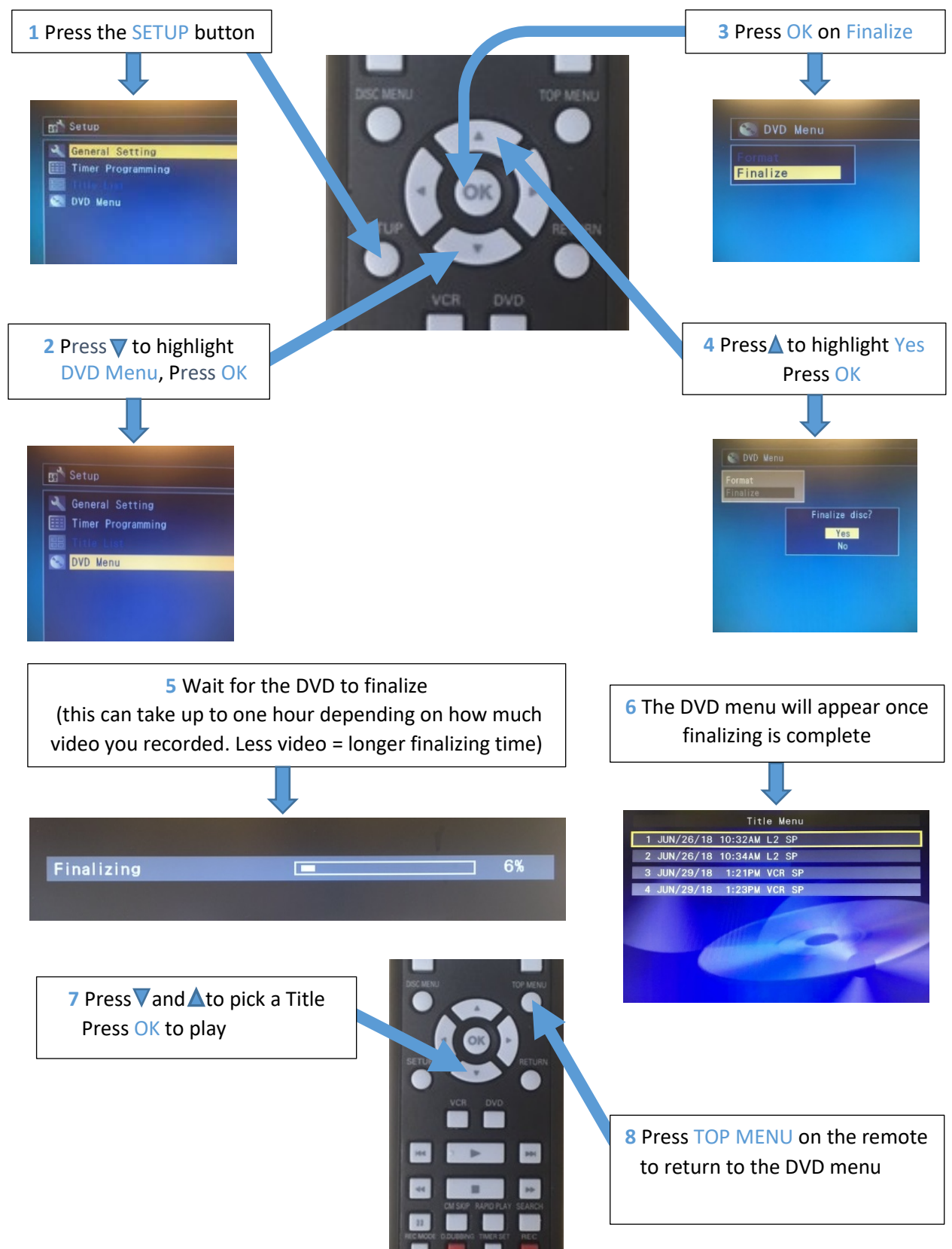

# Shutdown the Equipment

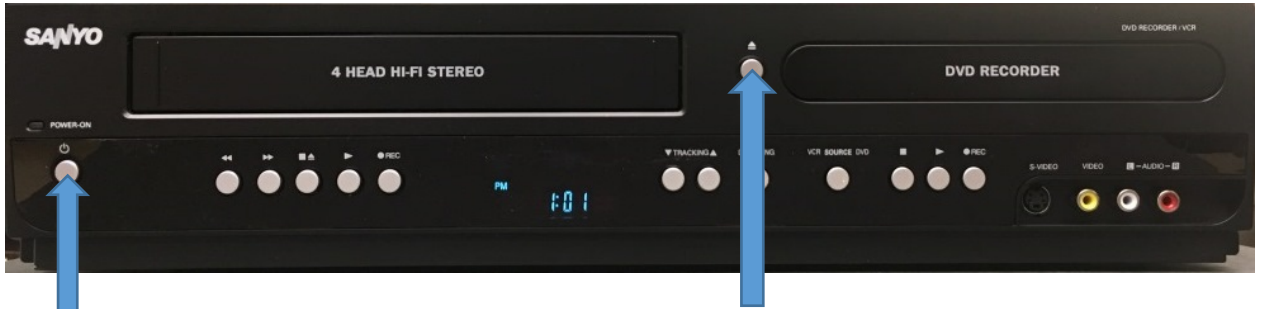

**1** Press the eject button to eject your DVD

**2** Turn OFF the Sanyo DVD Recorder

**3** Remove your tape from the Camcorder and turn it off

- **a** Slide the OPEN/EJECT button forward and to the right to open the tape lid
- **b** Remove your tape
- **c** Push the door closed, wait for the tape cage to lower and close the lid
- **d** Slide the Power button to the OFF position (turns off the camcorder) [

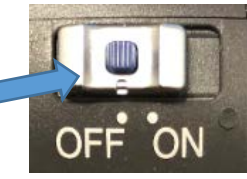

### Adjust the Volume

The sound comes from the monitors' internal speakers.

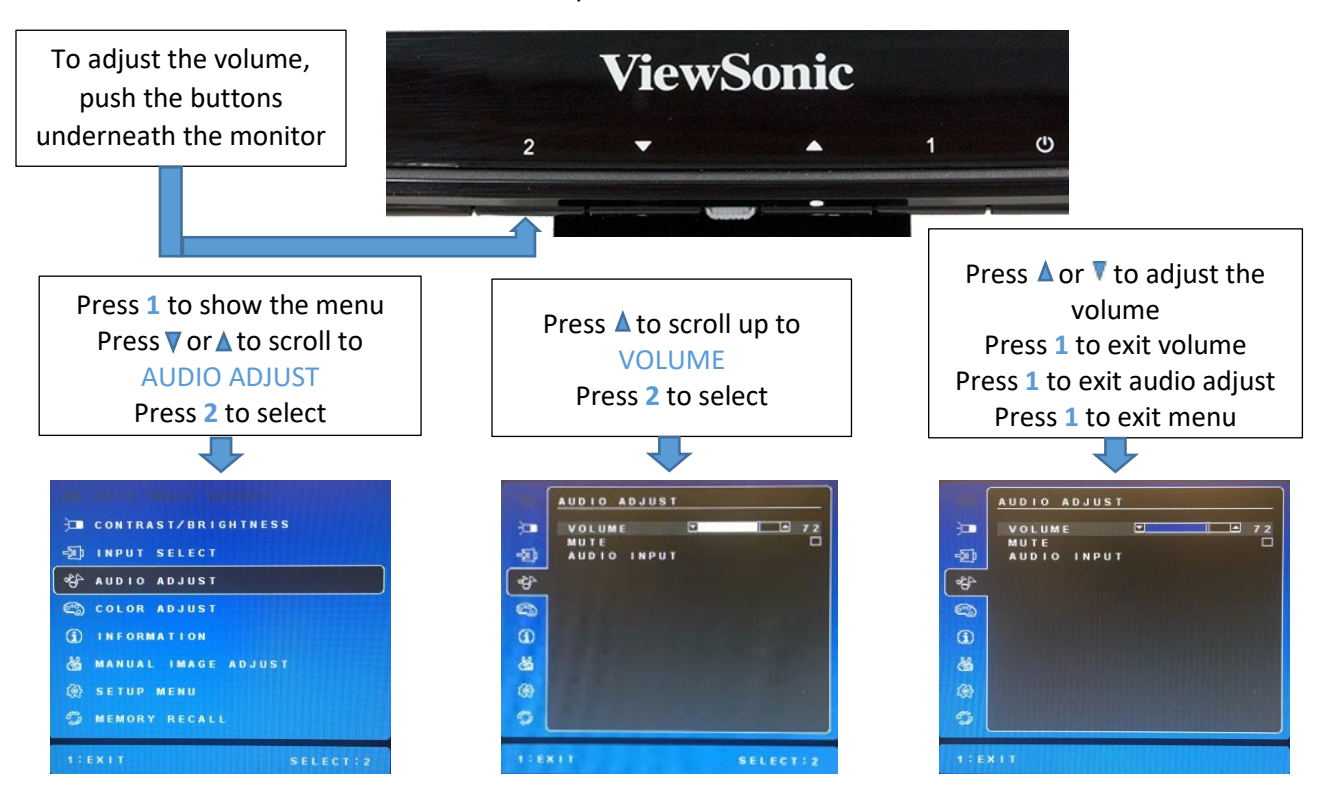